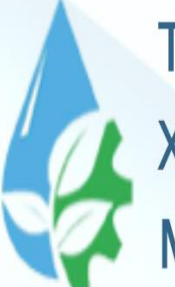

**TOSHKENT IRRIGATSIYA VA QISHLOQ** XO'JALIGINI MEXANIZATSIYALASH **MUHANDISLARI INSTITUTI** 

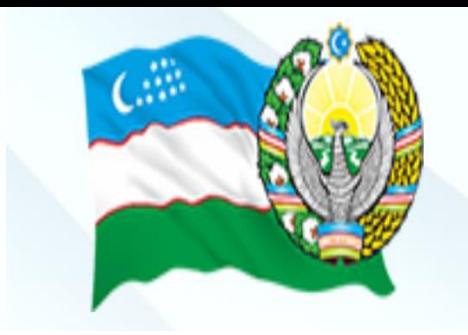

#### Axborot texnologiyalari va jarayonlarni matematik modellashtirish **Fan:**

#### **Chiziqsiz modellar va ularni yechish. mavzu 5-**

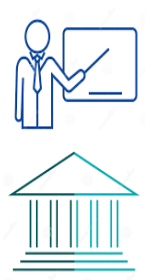

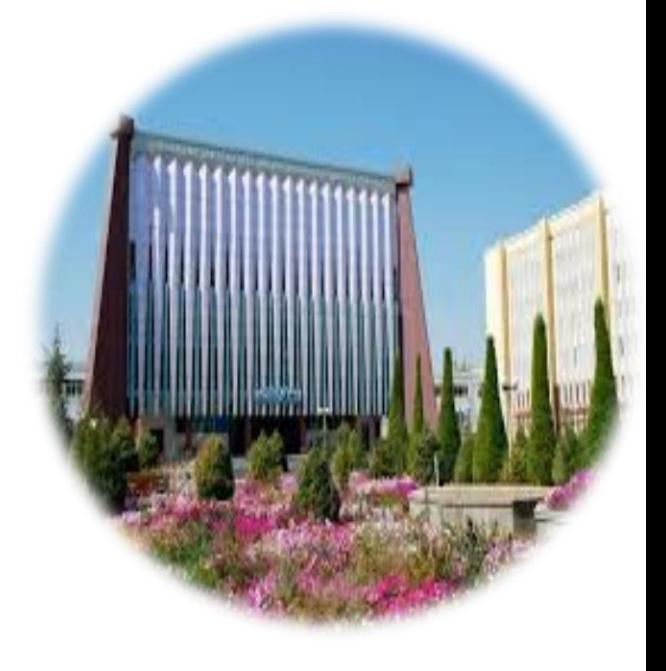

# Reja:

- 1. Chiziqsiz modellar. Algebraik va transsendent tenlamalar.
- 2. Tenglama ildizlarini ajratish usullari.
- 3. Tenglama ildizini aniqlashnning oddiy iteratsiya usuli.

### **1. Chiziqsiz modellar. Algebraik va transsendent tenlamalar.**

Algebraik tenglama - P(x<sub>1</sub>,x<sub>2</sub>,...,x<sub>n</sub>)=0 ko`rinishida yoziladi. Bu erda P - x<sub>1</sub>,x<sub>2</sub>,...,x<sub>n</sub> noma'lum o'zgaruvchilardan iborat ko`phad. Algebraik tenglamaning darajasi P ko`phadning darajasiga teng bo`ladi. x<sub>1</sub>,x<sub>2</sub>,...,x<sub>n</sub> o'zgaruvchilarning algebraik tenglamaga nol qiymat beruvchi qiymatlari ushbu algebraik tenglamaning ildizlari deb ataladi.

**Transendent tenglama-** transendent funktsiyalarni (eksponental, logarifmik, trigonometrik va teskari trigonometrik funktsiyalar) o'z ichiga olgan tenglama. Masalan, sin  $x + \lg x = x$ , 2x -  $\lg x = \arccos x$ .

### **2. Tenglama ildizlarini ajratish**

f(x)=0 (1) tenglamada f(x) funktsiya [a,b] oraliqning uchlarida har xil ishoralarga ega bo`lsa, ya'ni f(a)×f(b) <0 bo`lsa, ushbu oraliqda kamida bitta ildiz mavjud bo`ladi. Masalan, x<sup>3</sup>-6x+2=0 tenglama uchun a=-3 f(a)=-7<0, a=-2 f(a)=6>0 bo`lib, [a,b] oraliqda kamida bitta ildiz borligini ko'rsatadi.

### **Grafik usul**

Ushbu usul y=f(x) funktsiya grafigini chizishga asoslangan. (1) tenglamaning ildizini o'z ichiga olgan [a,b] oraliq funktsiya grafigining OX o'q bilan kesishish nuqtasini o'z ichiga olgan absissa o'qining bo'lagi bo'ladi. Ba'zan f (x) funktsiyani ikkita sodda funktsiyalarning ayirmasi sifatida ifodalash qulay bo`ladi, ya'ni  $f(x) = \varphi(x) - \omega(x)$ .  $\varphi(x)$  va  $\omega(x)$  funktsiyalarning grafikalari chiziladi. Ushbu grafiklarning kesishish nuqtasining abstsissasi (1) tenglamaning ildizi bo'ladi va shu ildizni o`z ichiga oluvchi absissa o`qidagi kesma izolyatsiya oralig'i bo'ladi.

Misol.  $xln(x)=1$  tenglamani grafik usulda yechishni qaraymiz. Yechish. Berilgan tenglamani quyidagi ko`rinishda yozamiz: In  $(x)$ )=1/x. U holda berilgan tenglamaning ildizlarini  $\varphi(x)$ =ln(x) va ψ(x)=1/x egri chiziqlarning kesishish nuqtalarining abstsissalari sifatida topish mumkin. Funktsiyalar grafikalarini tuzamiz va ildizni ajratish oralig'ini aniqlaymiz.

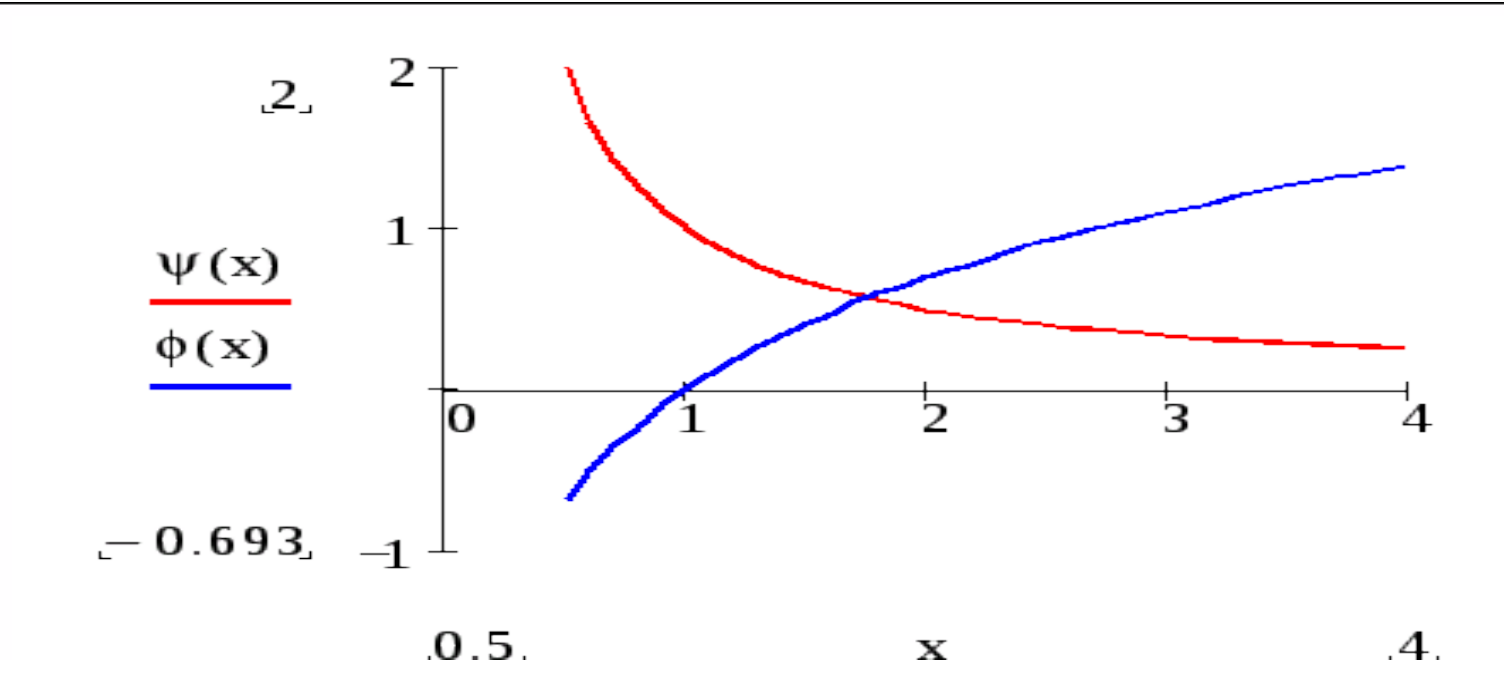

Chizmadan ko`rinadiki, tenglama ildizi [1,2] kesmada joylashgan bo'ladi. Ushbu ildizning boshlang'ich qiymati sifatida  $x = 1,5$ sonni olish mumkin.

# **Analitik usul.**

- Agar uzluksiz f (x) funktsiya [a, b] kesma uchlarida qarama-qarshi ishorali qiymatlar qabul qilsa, ya'ni f(a)f (b)<0 bo`lsa, u holda bu kesmada f  $(x)=0$  (1) tenglamaning kamida bitta ildizi mavjud;
- Agar [a,b] kesmada uzluksiz va monotonli f(x) funktsiya kesmaning uchlarida har xil ishorali qiymatlar qabul qilsa, u holda bu kesmada faqat bitta ildiz mavjud;
- Agar f(x) funktsiya [a,b] kesmada uzluksiz bo'lsa va kesmaning uchlarida har xil ishorali qiymatlar qabul qilsa va uning hosilasi kesmada ishorasini o`zgartirmasa, u holda kesma ichida (1) tenglamaning ildizi mavjud va yagona bo`ladi.

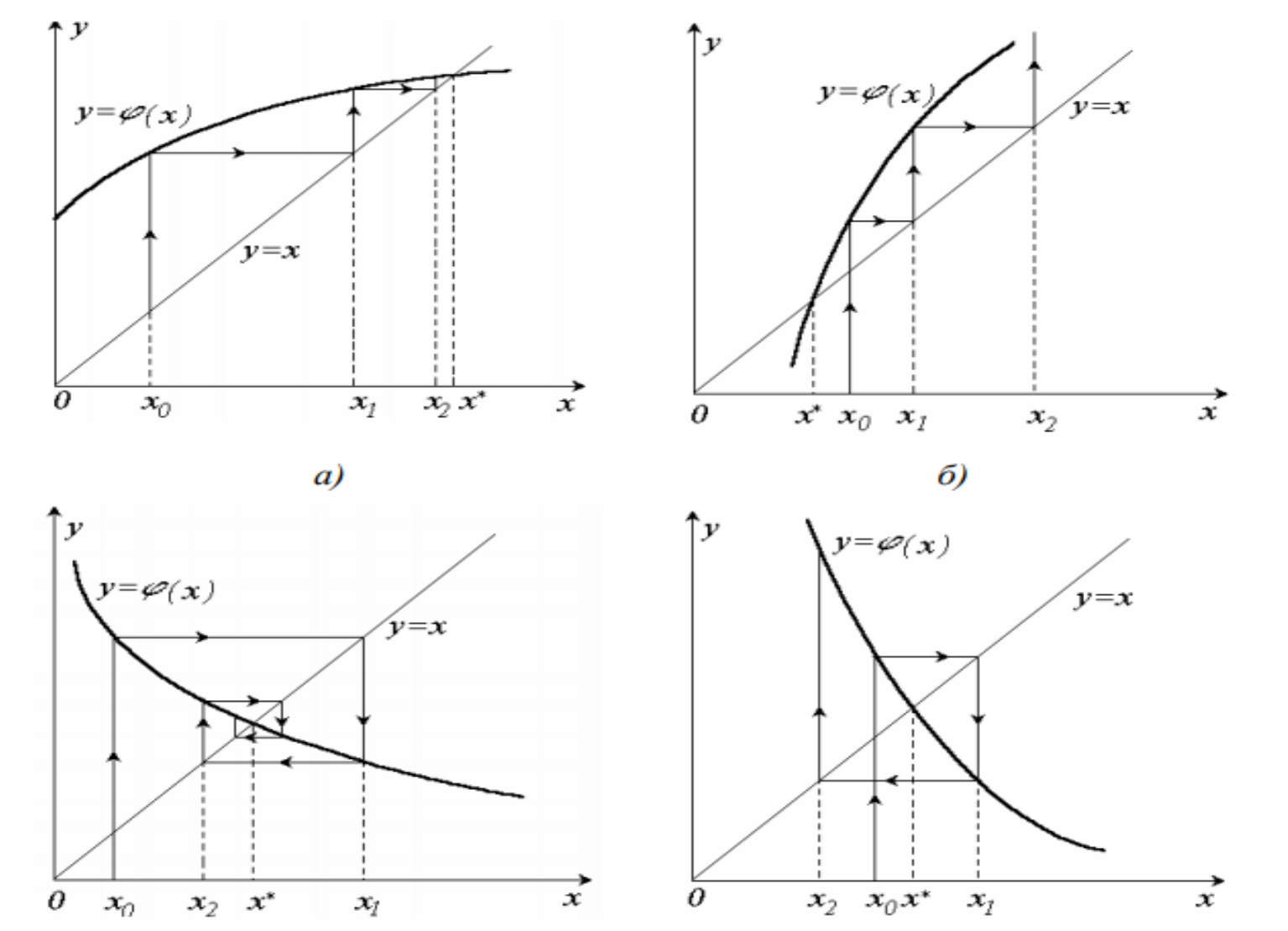

5-rasm - Oddiy iteratsiya usuli: a - bir tomonlama yaqinlashish jarayoni; b - bir tomonlama uzoqlashish jarayoni; c - ikki tomonlama yaqinlashish jarayoni; g - ikki tomonlama uzoqlashish jarayoni. Eng yuqori yaqinlashish tezligi ϕ '(x) =0 bo`lganda ro`y beradi.

Agar berilgan tenglama ildizlari bir-biriga yaqin joylashgan bo`lsa, yoki funktsiya murakkab tuzilishga ega bo'lsa, u holda izolyatsiya oraliqlarini aniqlash uchun berilgan oraliqni mayda qismlarga bo'lish usulidan foydalaniladi.

Dastlab, funktsiyaning chegaraviy nuqtalardagi ishoralari aniqlanadi. Keyin oraliq  $x = x_1, x_2,...x_n$  oraliq nuqtalari yordamida bo'laklarga ajratiladi. Agar ikkita qo'shni  $x_k$  va  $x_{k+1}$  nuqtalarda f(x) funktsiya har xil ishoralarga ega ekanligi aniqlansa, ushbu oraliqda kamida bitta ildiz mavjud bo`ladi.

Tanlangan oraliqda bitta ildiz borligiga ishonch hosil qilish uchun f(x) funktsiyasining hosilasi ushbu oraliqda ishorasini o'zgartirishi yoki o`zgartirmasligini tekshirish kerak.

**Misol**. [0,4] kesmada  $x^2$ -2=0 tenglamaning ildizlarini ajratish oraliqlarini toping.

**Yechish**.  $y = x^2 - 2$  funktsiyasining qiymatlar jadvalini tuzamiz.

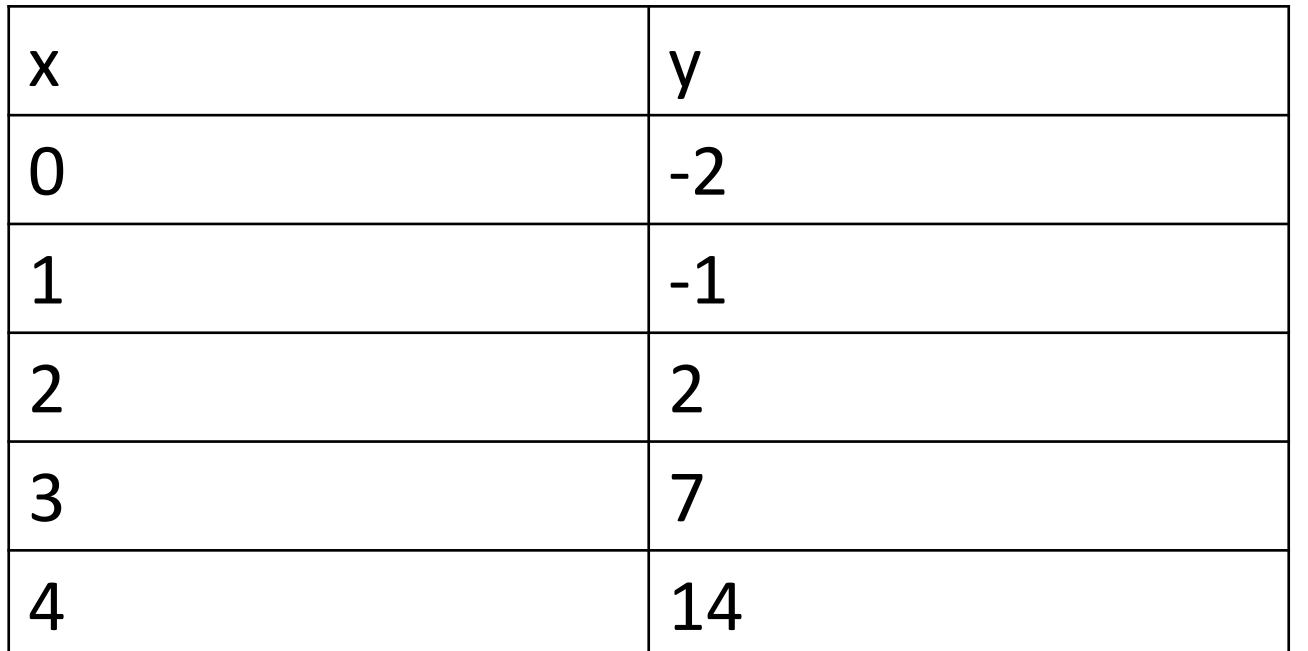

Jadvaldan y(x) funktsiyaning ishorasi [1,2] kesmada o'zgaradi. Shuning uchun ildiz shu kesmada joylashgan bo`ladi.

# **Oddiy iteratsiya usuli (ketma-ket yaqinlashish usuli).**

f(x)=0 tenglamadan matematik almashtirishlar yordamida x=ϕ(x) (5) shaklidagi ekvivalent tenglamani hosil qilamiz. Tenglamaning  $x^*$  ildiziga  $x_0$ boshlang'ich qiymat beramiz. Uni (5) tenglamaning o'ng tomoniga qo'yib, birinchi yaqinlashuvni olamiz x<sub>1</sub>  $= \varphi(x_0)$ , shu usul bilan navbatdagi yaqinlashishlarga o`tamiz x<sub>2</sub>=φ(x<sub>1</sub>) va hokazo: x<sub>k</sub>=φ(x<sub>k-1</sub>) (6). Ushbu iteratsiya jarayon qanday sharoitlarda transsendent tenglamaning x\* ildiziga yaqinlashadi degan savol tug'iladi. Batafsil matematik tahlil shuni ko'rsatadiki, oddiy iteratsiya usulining yaqinlashishi uchun zarur bo'lgan shart quyidagicha yoziladi: ϕ '(x) <1. (7)

f(x)=0 tenglamaning chap va o'ng tomonlarini ixtiyoriy b songa ko'paytiramiz va noma'lum x ni ikkala tomonga qo'shamiz. Natihada berilgan tenglama quyidagi ko`rinishni oladi: x+b⋅f(x)=x+0⋅b. D(x)=x+b⋅f(x) belgilashni kiritamiz. b sonni tanlash orqali yaqinlashish shartini bajarish mumkin. −1<ϕ'(x)<0 shart bajarilsa, takrorlash jarayonining yaqinlashuvi ikki tomonlama bo'ladi.

Yuqorida berilgan tenglamani Excel dasturi yordamida yechamiz. Buning uchun А2 katakka x argumentning boshlahg'ich qiymatini  $x_0 = (-0.5 + 0)/2$  deb olamiz. A3 katakka x argumentning  $x_1$  qiymatini  $= (\sin (F2)^2 - 1)/2$ ko`rinishda kiritamiz va А ustunning qolgan kataklariga ushbu formulani nusxa qilamiz. В3 katakka =abs(B3-B3) formulani kiritamiz va B ustunning qolgan kataklariga ushbu formulani nusxa qilamiz. C3 katakka =ЕСЛИ(RC[-1]<0,001;"masala 0,001 aniqlikda yechildi";" ") formulani kiritamiz va ustunning qolgan kataklariga ushbu formulani nusxa qilamiz. Natijada Excel dastur oynasi quyidagi ko'rinishga keladi:

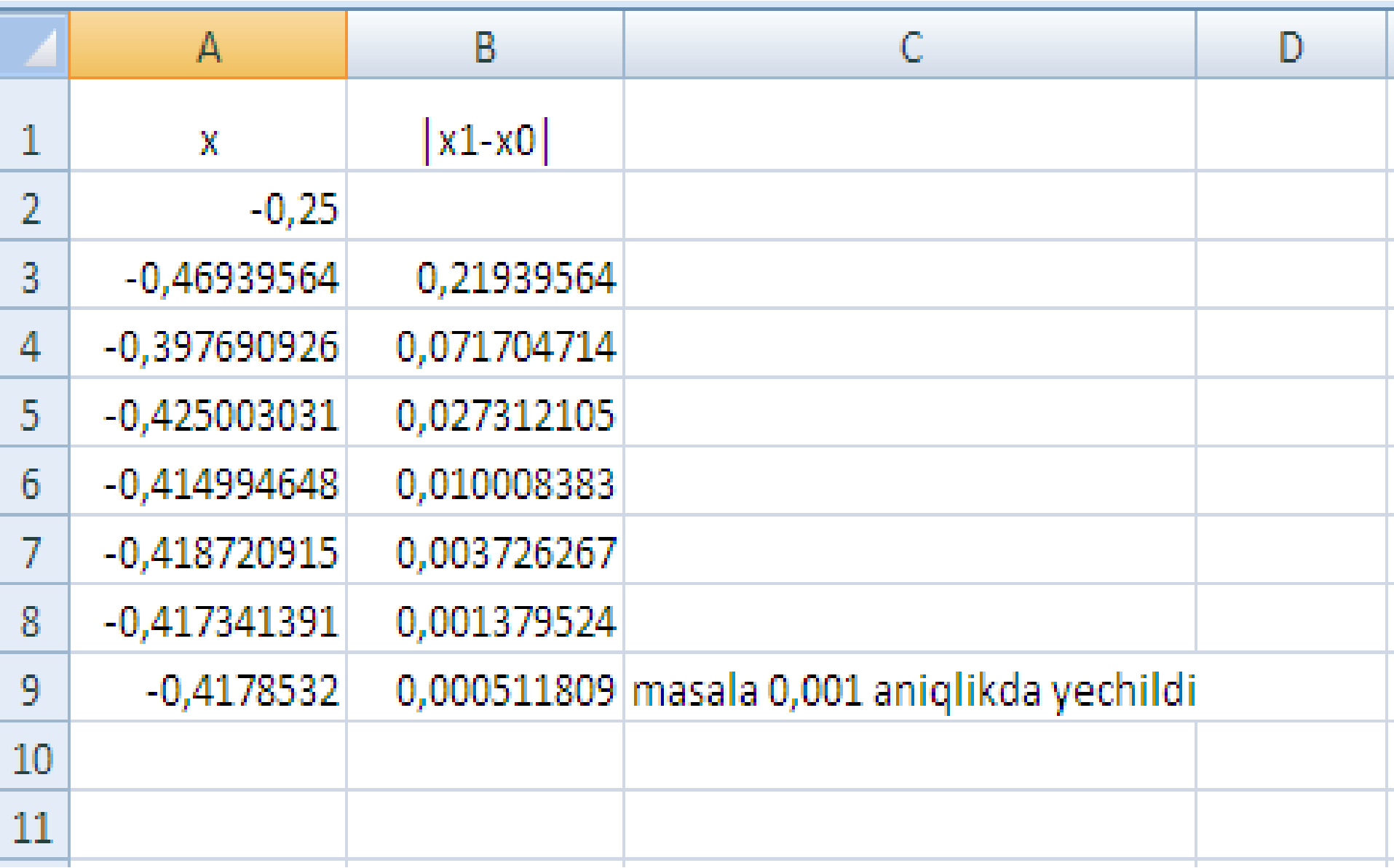

Jadvaldan ko'rinadiki, 7- qadamdan keyin berilgan tenglamaning yechimi 0,001 aniqlikda topiladi va uning qiymati A9 katakda - 0,4178532 ga teng bo`ladi.

Yuqoridagi tenglamani yechishni Mathcad dasturida qaraymiz.

Buning uchun Mathcad dasturini yuklab, boshlang'ich qiymatni kiritamiz:

 $x = -0.25$ 

Ikkinchi qatorga Given kalit so'zi yozilib, uchinchi qatorga quyidagi mantiqiy ifoda yoziladi: 2\*x+1 sin(x<sup>2</sup>)=0

Bunda "═" belgisi qalin shriftda yozilib, mantiqiy ifodani bildiradi va chap tomondagi ifodaning 0 ga tengligini tekshiradi. Bu belgini kiritish "Boolean" vositalar paneli yordamida yoki "ctrl+=" tugmalar majmui orqali bajariladi. Navbatdagi qatorga Find(x)= ifodasi yoziladi. Bunda "=" belgisi oddiy shriftda yoziladi va bu belgidan keyin natija xosil bo'ladi. Quyida Mathcad dasturida masalaning yechilishi berilgan:

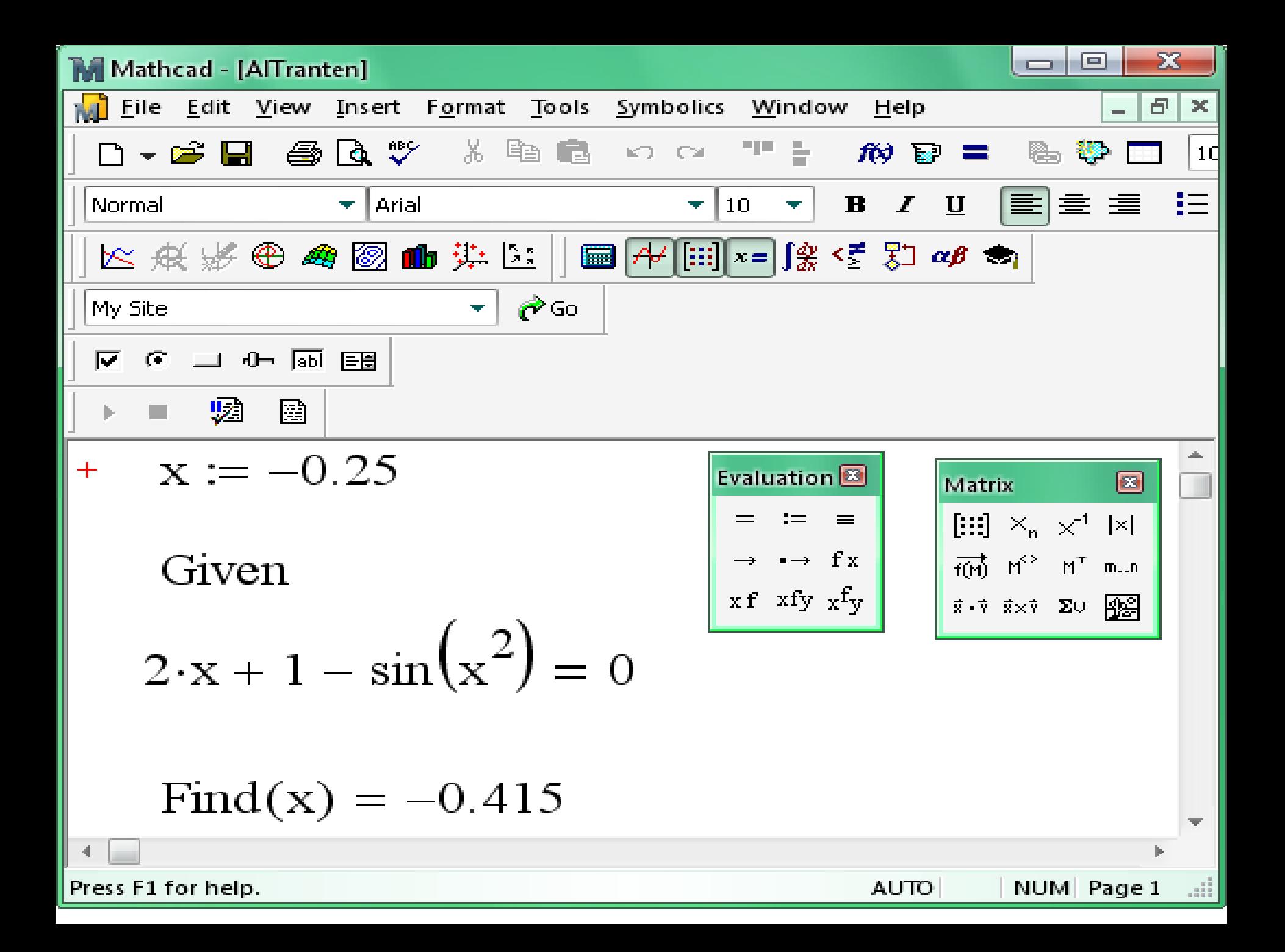

Berilgan masalani yechishning С++tilidagi dasturi quyidagi ko'rinishga ega:

```
#include <iostream>
#include <math.h>
using namespace std;
int main()
{ 
float a,b,x1,x0,delta,eps;
int n;
cout<<"Oraliq boshi a ni kiriting"<<endl;
cin>>a;
cout<<"Oraliq oxiri b ni kiriting""<<endl;
cin>>b
cout<<"Tenglama ildizini aniqlash aniqligi eps ni kiriting"<<endl;
cin>>eps
x0=(a+b)/2; n=0;
do
{
x1=0.5*(sin(x0*x0)-1);
n=n+1;
delta=fabs(x1-x0);
x0=x1;
}
while( delta<eps);
cout<<"Tenglama ildizi='<< x1<<endl;
cout<<"Takrorlanishlar soni ='<< n<<endl;
}
```